Espace pédagogique de l'académie de Poitiers > SRANE - Site de Poitiers > Enseigner > Outils <https://ww2.ac-poitiers.fr/srane/spip.php?article271> - Auteurs : Nicolas Faure - Chantal Bernard

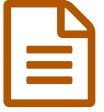

## Travailler à distance avec un ENT et un cahier de<br>
texte électronique (collège) texte électronique (collège)

*Descriptif :*

Pratiques pédagogiques réalisables avec un environnement numérique de travail en collège.

*Sommaire :*

- Distribuer et collecter des documents
- Faire le point à distance

*Les environnements numériques de travail (ENT) constituent la nouvelle forme de réseau. Offerts à tous les membres de la communauté scolaire, ils facilitent l'accès personnalisé aux ressources, services et données. Cet* accès se fait, avec la même facilité, à tout moment et en tout lieu (établissement, domicile, lieu de stage, lieu de *consultation public...).*

Définition d'un ENT sur le site [éduscol](http://eduscol.education.fr/numerique/dossier/apprendre/espaces-numeriques-de-travail/reperes/definition)<sup>[7</sup>]

Distribuer et collecter des documents

Un enseignant peut déposer un travail à faire depuis chez lui pour la communauté, ou dans le dossier personnel des élèves d'une classe  $\mathbb{Z}^n$  (EOP permet de collecter [automatiquement](https://blogpeda.ac-poitiers.fr/i-cart/2018/08/30/eoe-et-eop-gestion-des-mots-de-passe-utilisateurs-mais-pas-que/) ensuite les travaux  $\mathbb{Z}^n$ ).

Parmi les applications utilisables pour donner des consignes et des documents figurent un **cahier de texte électronique** créé par Pierre LEMAITRE, ou la possibilité de mettre un connecteur avec un cahier de textes externe si l'établissement s'abonne à un outil payant tel que Pronote.

Guide du cahier de textes [Lemaitre](http://cnf3.free.fr/)  $\mathbb{Z}$  (gratuit) [Demander](https://vimeo.com/133047164) aux élèves de rendre leur travail sur Pronote et collecter les travaux  $\mathbb{Z}^n$ .

[Demander](https://ww2.ac-poitiers.fr/srane/sites/srane/IMG/pdf/demander-aux-eleves-de-rendre-travail-via-leur-espace-en-ligne-pronote.pdf) aux élèves de rendre un travail via Pronote (PDF de 790.8 ko) Tutoriel Claude Bodin, mars 2020

Rendre un travail via [Pronote](https://ww2.ac-poitiers.fr/srane/sites/srane/IMG/pdf/tutoriel_rendre_un_document_de_travail_sur_pronote.pdf) (tutoriel élèves) (PDF de 807.5 ko) Tutoriel Claude Bodin, mars 2020

Les enseignants doivent penser à faciliter la tâche des élèves en distribuant des documents modifiables (en version .doc par exemple pour qu'ils puissent être ouverts quel que soit le logiciel utilisé par l'élève). Si le document a été distribué en format .pdf et qu'il faut l'annoter, les familles peuvent utiliser des logiciels tel que le freemium Exchange PDF viewer.

> Annoter des pdf avec [Exchange](https://ww2.ac-poitiers.fr/srane/sites/srane/IMG/pdf/annonter-pdf-avec-exhange-pdf-viewer.pdf) pdf viewer (PDF de 219.1 ko) tutoriel mars 2020

## Faire le point à distance

- Utiliser une page collaborative pour connaître l'avis et les difficultés des élèves
- Faire un [sondage](https://vimeo.com/398570004) auprès des élèves via Pronote C'

Lien complémentaire

O Pour en savoir plus sur les [environnements](https://ww2.ac-poitiers.fr/matice/spip.php?rubrique10) numérique de travail utilisés dans l'académie G

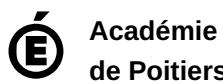

Avertissement : ce document est la reprise au format pdf d'un article proposé sur l'espace pédagogique de l'académie de Poitiers.

**de Poitiers** Il ne peut en aucun cas être proposé au téléchargement ou à la consultation depuis un autre site.